# Fax Extension for the AudioCodes MP-112, MP-114, MP-118 and MP-124 ATAs

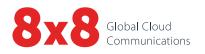

#### Quick Activation and Installation Guide (2-24 ports)

Welcome to Fax Extension Service with 8x8 Virtual Office! Activating and installing Fax Extension Service on your AudioCodes Analog Terminal Adapter takes just a few minutes.

#### Activating Your AudioCodes ATA Fax Service

You need your activation code (received via email) to activate your AudioCodes ATA. If you activate one port, the other ports on the same ATA should activate automatically. You can also retrieve the code via 8x8 Account Manager, if you have administrator access, by following these instructions:

- 1. Go to login.8x8.com.
- 2. Enter your administrator username and password, click **Login**.
- 3. In the **Application Panel**, click the **Account Manager** icon to launch the application.
- 4. Click **Phone System** in the top navigation bar, and select **Extensions** from the left-hand menu.
- 5. On View All Extensions, click View.
- 6. Click Activate Device next to the extension you wish to activate. A pop-up displays the activation code for the extension.
- 7. Connect your ATA to a power source and a spare switch port of your router, a broadband cable/DSL modem, or a standalone Ethernet switch, with an Internet connection.
- 8. Make sure a phone is connected to the FXS port on the AudioCodes ATA that you want to activate.
  - If your fax machine has a built-in telephone, lift the handset and follow the voice instructions to enter the activation code and activate your port.
  - If your fax machine does not have a built-in telephone, temporarily connect any analog telephone to activate this port, then plug your fax machine back in for fax service.

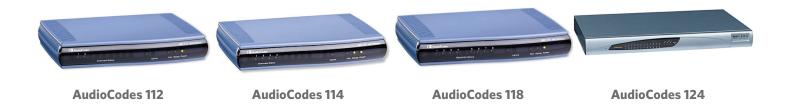

### Installing Your AudioCodes ATA

- 1. Connect your fax machine to an **FXS** port on the back of your AudioCodes 11x ATA, or to the breakout box of your MP124 that provides the FXS connection.
- 2. You are now ready to place fax calls.

## **MP-11x**

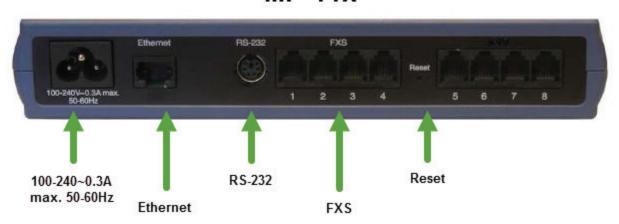

| Label                        | Component Description                                                                                                 |
|------------------------------|----------------------------------------------------------------------------------------------------|
| 100-240~0.3A<br>max. 50-60Hz | AC power cord socket                                                                                                  |
| Ethernet                     | 10/100Base- TX Uplink socket.                                                                                         |
| RS-232                       | RS-232 status port (requires a DB-9 to PS/2 adapter).  Note: MP-112 does not provide a serial port.                   |
| FXS                          | Provides two, four, or eight FXS ports (depending on MediaPack model).  Note: MP-112 does not support FXO interfaces. |
| Reset                        | Reset button for resetting the device.                                                                                |

#### MP-124 Rev. E

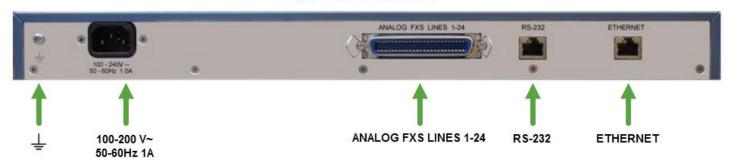

| Label                    | Component Description                                                                  |
|--------------------------|----------------------------------------------------------------------------------------|
| <u> </u>                 | Protective earthing screw (mandatory for all installations). Accepts a 6-32 UNC screw. |
| 100-240 V~ 50-60Hz 1A    | AC power cord socket                                                                   |
| ANALOG FXS<br>LINES 1-24 | 50-pin Telco connector, providing up to 24 FXS analog lines.                           |
| RS-232                   | RJ-45 port for serial (RS-232) communication.                                          |
| ETHERNET                 | RJ-45 port for 10/100Base-TX Ethernet Interface.                                       |

Note: The MP-124 requires an FXS Breakout solution to access the 24 individual phone connection ports.

For more information, visit www.8x8.com/support